## Аналитическое решение дифференциальных уравнений

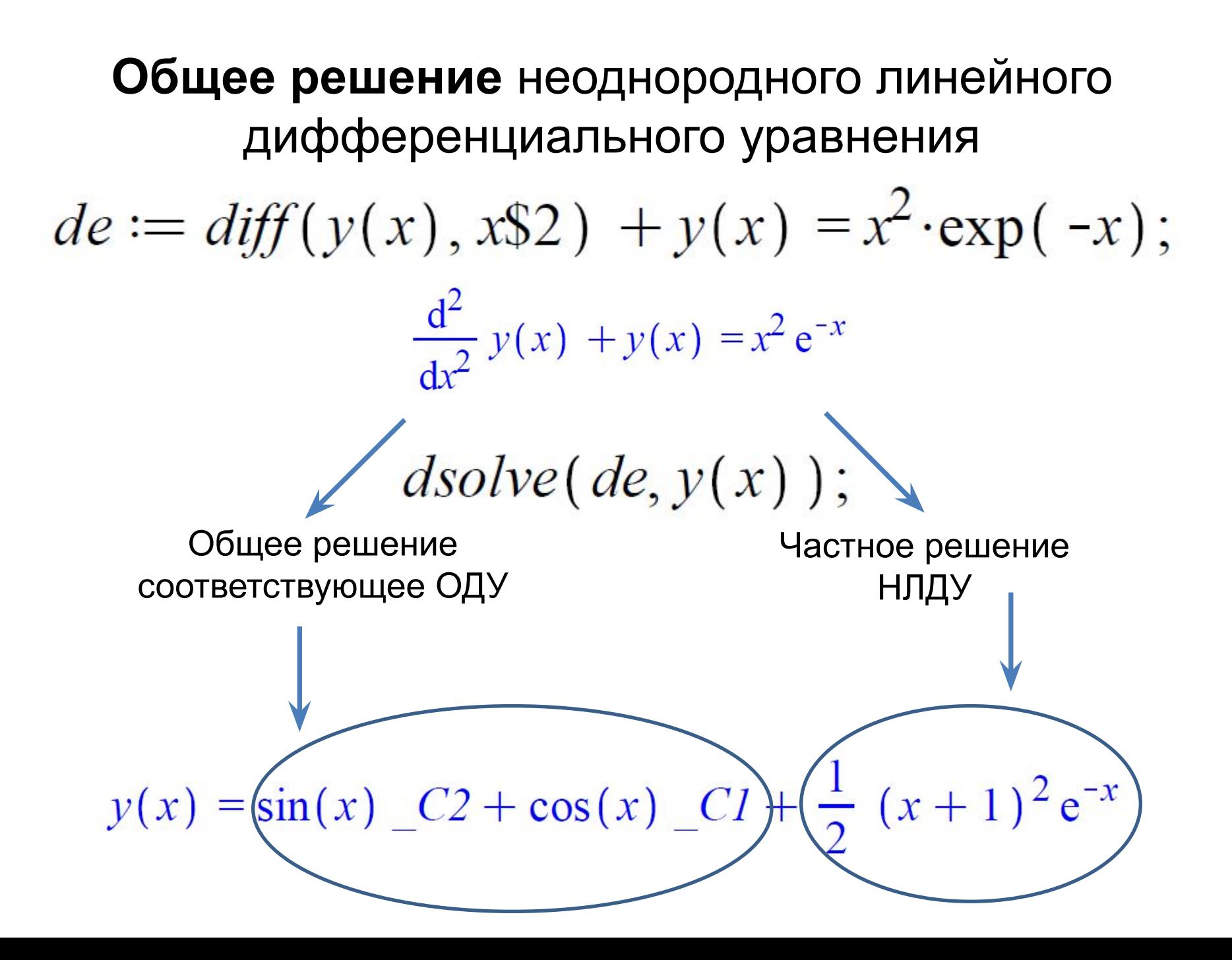

## Фундаментальная (базисная) система решений

 $dsolve(de, y(x), output = basis);$ 

$$
\[ [\cos(x), \sin(x)], \frac{1}{2} (x+1)^2 e^{-x} \]
$$

## Решение задачи Коши

 $y(0)=-2, y'(0)=1, y''(0)=0, y'''(0)=0.$ 

cond :=  $y(0) = -2$ ,  $D(y)(0) = 1$ ,  $(D@@2)(y)(0) = 0$ ,  $(D@@3)(y)(0) = 0$ ;

Равенство производной **n**-ого порядка в точке *a* величине *b* $(D\omega(a)n)(y)(a) = b;$ 

### Системы дифференциальных уравнений

 $dsolve({sys}, {x(t), y(t), ...})$ ,  $T_Ae$  sys система дифференциальных уравнений, x(t), y(t), ... - набор неизвестных функций.

Приближенное решение дифференциальных уравнений с помощью степенных рядов.

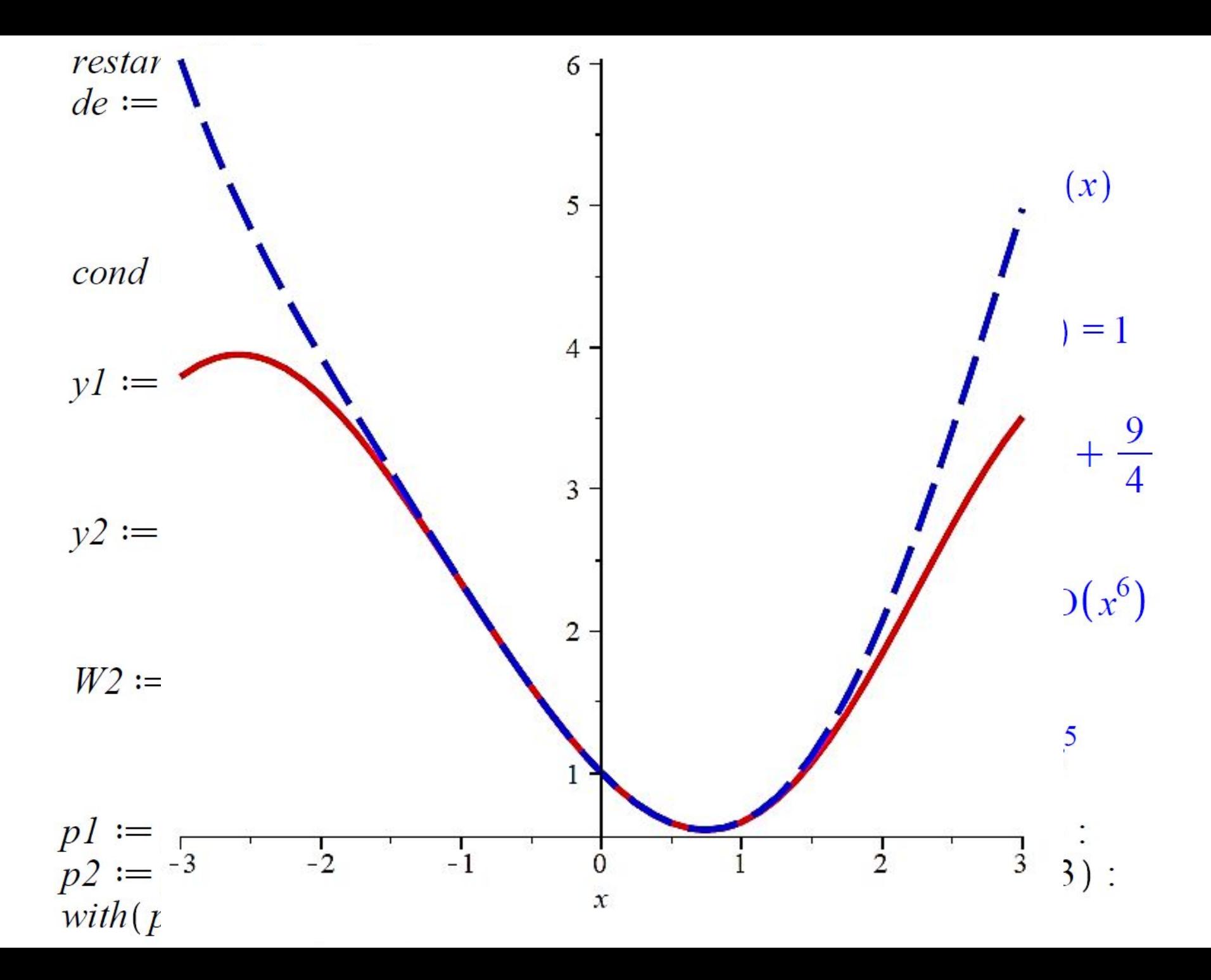

# ЧИСЛЕННОЕ РЕШЕНИЕ ДУ

- Для того, чтобы найти численное решение дифференциального уравнения (задачи Коши или краевой задачи) в команде dsolve следует указать параметр type=numeric (или просто numeric).
- Тогда команда решения дифференциального уравнения будет иметь вид dsolve(eq, vars, type=numeric, options), где ед-уравнения,

vars - список неизвестных функций,

options - параметры, позволяющие указать метод численного интегрирования дифференциального уравнения.

• В Maple реализованы такие методы: method=rkf45 - метод Рунге-Кутта-Фельберга 4-5-ого порядка (установлен по умолчанию); method=dverk78 - метод Рунге-Кутта 7-8 порядка; method=classical - классический метод Рунге-Кутта 3-его порядка; method=gear и method=mgear - одношаговый

График численного решения дифференциального уравнения можно построить с помощью команды

#### odeplot(dd,  $[x,y(x)]$ ,  $x=x1..x2$ ),

где в качестве функции используется команда dd:=dsolve({eq,cond}, y(x), numeric) численного решения, после нее в квадратных скобках указывают переменную и неизвестную функцию [x,y(x)], и интервал x=x1..x2 для построения графика.

## Найти частные решения ДУ

$$
y'' + y = 2x \cos x + \sin x
$$
  
\n
$$
y'' + 9y = \frac{11}{12} \sin 3x - x \cos 3x
$$
  
\n
$$
5y'' - 6y' + 5y = e^{\frac{3}{5}x} \sin \frac{4}{5}x
$$
  
\n
$$
x^2y'' + 2xy' - 6y = 0
$$
  
\n
$$
xy'' + y' = 0
$$

## **Решить задачу Коши**

$$
y'' + 9y = 6 \cos 3x, y(0) = 1, y'(0) = 3.
$$
  
\n
$$
y'' - y' = \frac{1}{1 + e^x}, y(0) = 1, y'(0) = 2.
$$
  
\n
$$
4y'' + y = \text{ctg} \frac{x}{2}, y(\pi) = 3, y'(\pi) = \frac{1}{2}.
$$
  
\n
$$
y'' - 6y' + 9y = x^2 - x + 3, y(0) = \frac{4}{3}, y'(0) = \frac{1}{27}.
$$
  
\n
$$
y'' + 4y = 4(\sin 2x + \cos 2x), y(\pi) = \pi, y'(\pi) = 2\pi.
$$
  
\n
$$
y'' - 2y' + 2y = 4e^x \cos x, y(\pi) = \pi e^{\pi}, y'(\pi) = e^{\pi}.
$$

### **Решить краевые задачи с построением графиков решения** $y^{IV} - y = 8e^x$ ,  $y(0) = -1$ ,  $y'(0) = 0$ ,  $y''(0) = 1, \quad y'''(0) = 0.$  $y'' - 4y' + 5y = 2x^2e^x$ ,  $y(0) = 2$ ,  $y'(0) = 3$ .  $y'' - 6y' + 9y = x^2 - x + 3$ ,  $y(0) = \frac{4}{3}$ ,  $y'(0) = \frac{1}{27}$ .  $y'' + 4y = 4(\sin 2x + \cos 2x), y(\pi) = \pi, y'(\pi) = 2\pi.$  $y'' - 2y' + 2y = 4e^x \cos x, y(\pi) = \pi e^{\pi}, y'(\pi) = e^{\pi}.$  $y'' - 2y' + 10y = 10x^2 + 18x + 6$ ,  $y(0) = 1$ ,  $y'(0) = 3.2$ .  $4y'' + 16y' + 15y = 4e^{-\frac{3}{2}x}$ ,  $y(0) = 3$ ,  $y'(0) = -5.5$ .  $y'' - 2y' = e^x(x^2 + x - 3), y(0) = 0, y'(0) = 2.$

$$
\text{PEH with category } \begin{cases} x' + y' - y = e^t, \\ 2x' + y' + 2y = \cos t \end{cases}
$$

при данных начальных условиях

$$
t_0=0,\,x_0=-\frac{3}{17},\,y_0=\frac{4}{17}.
$$

$$
\begin{cases}\n\frac{dx}{dt} = 2x + y - 2z - t + 2, \\
\frac{dy}{dt} = 1 - x, \\
\frac{dz}{dt} = x + y - z - t + 1.\n\end{cases}
$$

$$
\begin{cases}\n\frac{dy}{dx} = \frac{z-1}{z}, & y(0) = -1, z(0) = 1, \\
\frac{dz}{dx} = \frac{1}{y-x}, & y(0) = 1.\n\end{cases}
$$

$$
\begin{cases}\n\frac{dx}{dt} = \frac{x-y}{z-t}, \\
\frac{dy}{dt} = \frac{x-y}{z-t}, \\
\frac{dz}{dt} = x-y+1.\n\end{cases}
$$

$$
\begin{cases}\n\frac{dy}{dx} = \frac{z}{(z-y)^2}, \\
\frac{dz}{dx} = \frac{y}{(z-y)^2}.\n\end{cases}
$$

Для численного решения задачи Коши, построения графиков решения и фазовых портретов в Maple имеется специальный пакет DEtools. Команда DEplot из пакета DEtools строит численными методами графики решения или фазовые портреты. Эта команда аналогична команде odeplot, но более функциональна. Она, в отличие от odeplot, сама производит численное решение дифференциального уравнения.

with(DEtools)

Основные параметры DEplot похожи на параметры odeplot: DEplot(de, vars, range, x=x1..x2, y=y1..y2, cond, options), где de - дифференциальное уравнение или система дифференциальных уравнений; vars - список неизвестных функций; range – диапазон измерения независимой переменной; cond - начальные условия; x=x1..x2 и y=y1..y2 - диапазоны изменения функций; options - дополнительные параметры.